## steam verknÄ1/4pfung

Geschrieben von Hugo1976 - 04.03.2022 10:34 \_\_\_\_\_\_\_\_\_\_\_\_\_\_\_\_\_\_\_\_\_\_\_\_\_\_\_\_\_\_\_\_\_\_\_\_\_

hallo, ich habe da mal eine frage.

habe das game  $\tilde{A}$ % ber dvd installiert, es startet nicht.nun habe ich es mir  $\tilde{A}$ % ber steam runtergeladen und instaliert, jetzt muss ich ja im budenupdater den zielordner des games eingeben, aber irgendwie finde ich den nicht. die verkn $\tilde{A}$ 4pfung die steam erstellt hat, zeigt mir unter url nur steam://rungameeid/44690 an, ber das finde ich nicht. wenn ich esim steam starte geht es, habe es aber abgebrochen, wo ich mir einen namen geben muss, das game geht also.

danke f $\tilde{A}$ 1/4r eure hilfe

hugo1976

============================================================================

Aw: steam verknA¼pfung Geschrieben von Hugo1976 - 04.03.2022 10:39 \_\_\_\_\_\_\_\_\_\_\_\_\_\_\_\_\_\_\_\_\_\_\_\_\_\_\_\_\_\_\_\_\_\_\_\_\_

hat sich erledigt, nach nochmaliger suche bin ich  $\tilde{A}$ <sup> $\chi$ </sup>ndig geworden:unsure:

============================================================================

## Aw: steam verkn $\tilde{A}$ <sup>1</sup>/<sub>4</sub> pfung

Geschrieben von Bordi - 04.03.2022 10:53 \_\_\_\_\_\_\_\_\_\_\_\_\_\_\_\_\_\_\_\_\_\_\_\_\_\_\_\_\_\_\_\_\_\_\_\_\_

Hallo Hugo, ! ! ! S T O P ! ! ! Ganz langsam und die WIKI lesen!

Lass den AutoUpdater NICHT  $\tilde{A}/\mu$ ber die GT Legends Installation im Steam Verzeichnis laufen !!! Nimm Dir den installierten Ordner "GT Legends" aus dem Steam Verzeichnis und kopiere diesen am besten in einen separaten Ordner im Rootverzeichnis. Zum Beispiel: "C:\Bierbuden\", so dass ein Pfad "C:\Bierbuden\GT Legends" entsteht. Hier kannst Du dann auch einen Ordner "Downloads" ("C:\Bierbuden\Downloads") f $\tilde{A}$ '/ die Dateien vom AutoUpdater anlegen.

Viel Erfolg

============================================================================

Aw: steam verknļpfung Geschrieben von MarcoMarcoo - 04.03.2022 16:33

\_\_\_\_\_\_\_\_\_\_\_\_\_\_\_\_\_\_\_\_\_\_\_\_\_\_\_\_\_\_\_\_\_\_\_\_\_

Ich w $\tilde{A}$ 1/4rde gerne erg $\tilde{A}$ ¤nzen:

Nimm Dir den installierten Ordner "GT Legends" aus dem Steam Verzeichnis und kopiere diesen am besten in einen separaten Ordner im Rootverzeichnis.

Die Betonung sollte vor allem auf kopieren liegen.

Wenn du den Ordner nur verschiebst und spĤter ļber Steam das Spiel neu installieren willst, schreddert es dir die Installation. (Gleiches gilt auch f $\tilde{A}$ <sup>1</sup>/<sub>4</sub> GTR2 Installationen)

Nicht, dass mir der Fehler irgendwie schonmal passiert wäre oder so :whistle: :unsure: :blush:

============================================================================

Aw: steam verknA¼pfung Geschrieben von Hugo1976 - 09.03.2022 09:41 \_\_\_\_\_\_\_\_\_\_\_\_\_\_\_\_\_\_\_\_\_\_\_\_\_\_\_\_\_\_\_\_\_\_\_\_\_

sorry das ich mich so spät melde, hatte ne menge zu tun, werde am we alles neu aufspielen und nochmalstesten.<br>FireBoard-Forum-Version: 1.0.4 (Seneriert: 28 April, 2024, 15:03

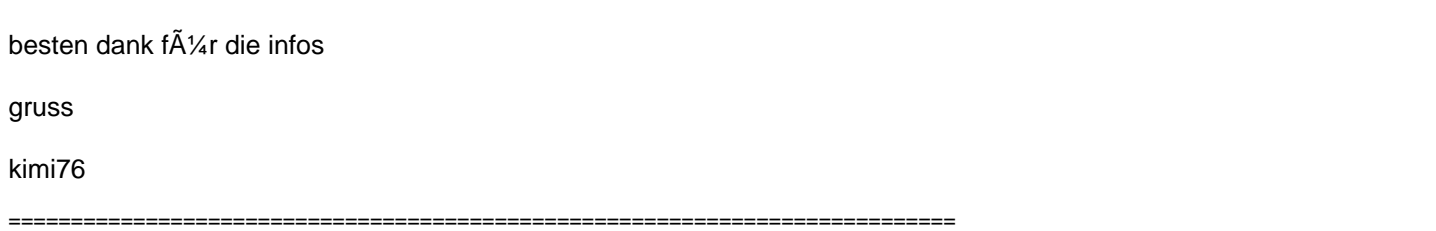